Version 11 Edition 1 15 mars 2019

# *IBM Optimisation des contacts - Guide de mise à niveau*

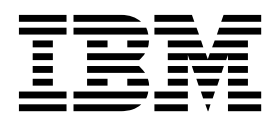

#### **Important**

Avant d'utiliser le présent document et le produit associé, prenez connaissance des informations de la rubrique [«Remarques», à la page 31.](#page-34-0)

Cette édition s'applique à la version 11, édition 1, modification 0 d'IBM Contact Optimization et à toutes les éditions et modifications ultérieures jusqu'à mention contraire dans les nouvelles éditions.

# **Table des matières**

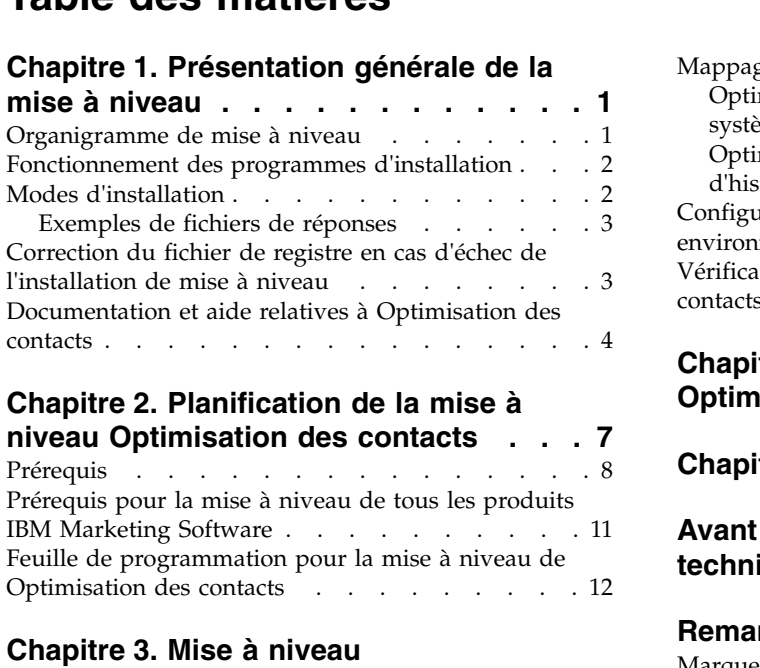

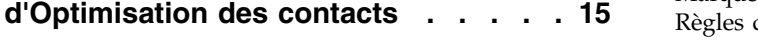

# **Chapitre [4. Configuration de](#page-20-0)**

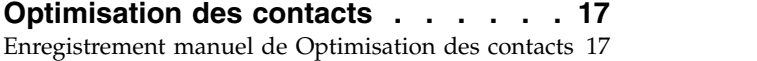

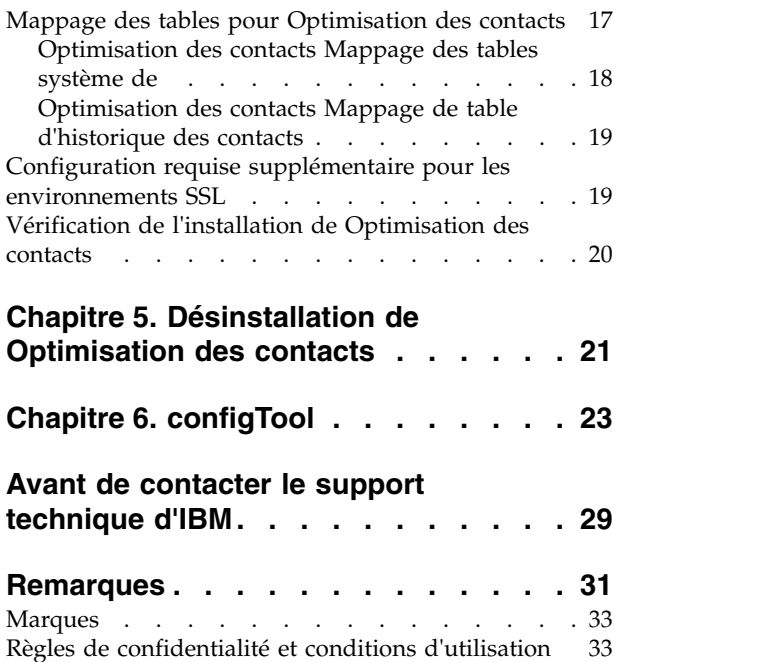

# <span id="page-4-0"></span>**Chapitre 1. Présentation générale de la mise à niveau**

La mise à niveau de Optimisation des contacts est terminée lorsque vous mis à niveau et configuré Optimisation des contacts. Le document Optimisation des contacts - Guide de mise à niveau contient des informations détaillées sur la mise à niveau et la configuration de Optimisation des contacts.

Reportez-vous à la section *Organigramme de mise à niveau* pour avoir une vue d'ensemble de l'utilisation du document Optimisation des contacts - Guide de mise à niveau.

# **Organigramme de mise à niveau**

Utilisez la feuille de route de mise à niveau pour trouver rapidement l'information dont vous avez besoin pour la mise à niveau de Optimisation des contacts.

Vous pouvez utiliser le tableau suivant pour examiner les tâches à accomplir lors de la mise à niveau de Optimisation des contacts :

| Rubrique                                                                                | <b>Informations</b>                                                                                                  |
|-----------------------------------------------------------------------------------------|----------------------------------------------------------------------------------------------------|
| Chapitre 1, «Présentation générale de la mise<br>à niveau»                              | Ce chapitre contient les informations<br>suivantes:                                                                  |
|                                                                                         | • «Fonctionnement des programmes<br>d'installation», à la page 2                                                     |
|                                                                                         | • «Modes d'installation», à la page 2                                                                                |
|                                                                                         | • «Documentation et aide relatives à<br>Optimisation des contacts», à la page 4                                      |
| Chapitre 2, «Planification de la mise à<br>niveau Optimisation des contacts», à la page | Ce chapitre contient les informations<br>suivantes :                                                                 |
| 7                                                                                       | • «Prérequis», à la page 8                                                                                           |
|                                                                                         | • «Prérequis pour la mise à niveau de tous<br>les produits IBM Marketing Software», à<br>la page 11                  |
|                                                                                         | • «Feuille de programmation pour la mise à<br>niveau de Optimisation des contacts», à la<br>page 12                  |
| Chapitre 3, «Mise à niveau d'Optimisation<br>des contacts», à la page 15                | Ce chapitre fournit des informations sur la<br>procédure à suivre pour mettre à niveau<br>Optimisation des contacts. |
| Chapitre 4, «Configuration de Optimisation<br>des contacts», à la page 17               | Ce chapitre contient les informations<br>suivantes :                                                                 |
|                                                                                         | • «Enregistrement manuel de Optimisation<br>des contacts», à la page 17                                              |
|                                                                                         | • «Mappage des tables pour Optimisation<br>des contacts», à la page 17                                               |
|                                                                                         | • «Vérification de l'installation de<br>Optimisation des contacts», à la page 20                                     |
| Chapitre 5, «Désinstallation de Optimisation<br>des contacts», à la page 21             | Ce chapitre fournit des informations sur la<br>procédure à suivre pour désinstaller<br>Optimisation des contacts.    |

*Tableau 1. Feuille de route de la mise à niveau de Optimisation des contacts*

*Tableau 1. Feuille de route de la mise à niveau de Optimisation des contacts (suite)*

| Rubrique                               | Informations                                                                          |
|----------------------------------------|---------------------------------------------------------------------------------------|
| Chapitre 6, «configTool», à la page 23 | Ce chapitre fournit des informations sur<br>l'utilisation de l'utilitaire configTool. |

# <span id="page-5-0"></span>**Fonctionnement des programmes d'installation**

Vous devez utiliser le programme d'installation de la suite et celui du produit lorsque vous installez ou mettez à niveau un produit IBM® Marketing Software. Par exemple, pour installer Optimisation des contacts, vous devez utiliser le programme d'installation de la suite IBM Marketing Software suite et le programme d'installation d'IBM Optimisation des contacts.

Respectez les instructions suivantes avant d'utiliser le programme d'installation de la suite IBM Marketing Software et le programme d'installation du produit :

- v Le programme d'installation de la suite et le programme d'installation du produit doivent être dans le même répertoire de l'ordinateur sur lequel vous voulez installer le produit. Lorsque plusieurs versions d'un programme d'installation d'un produit se trouvent dans le répertoire avec le programme d'installation maître, ce dernier indique toujours la version la plus récente du produit sur l'écran Produits IBM Marketing Software de l'assistant d'installation.
- Si vous prévoyez d'installer un correctif immédiatement après un produit IBM Marketing Software, assurez-vous que le programme d'installation du correctif se trouve dans le même répertoire que ceux de la suite et du produit.
- Le répertoire de niveau supérieur par défaut pour les installations d'IBM Marketing Software est /IBM/IMS pour UNIX ou C:\IBM\IMS pour Windows. Toutefois, vous pouvez changer le répertoire pendant l'installation.

# **Modes d'installation**

Vous pouvez exécuter le programme d'installation d'IBM Marketing Software dans l'un des modes suivants : mode Interface graphique, mode Console ou mode silencieux (appelé également mode sans surveillance). Sélectionnez le mode qui vous convient lorsque vous installez Optimisation des contacts.

Pour les mises à niveau, vous utilisez le programme d'installation pour exécuter un grand nombre des tâches que vous effectuez lors de l'installation initiale.

#### **Mode Interface graphique**

Utilisez le mode Interface graphique pour Windows ou le mode X Window System pour UNIX pour installer Optimisation des contacts en utilisant l'interface graphique.

#### **Mode Console**

Utilisez le mode console pour installer Optimisation des contacts à l'aide de la fenêtre de ligne de commande.

**Remarque :** Pour afficher correctement les écrans du programme d'installation en mode console, configurez le logiciel de votre terminal afin qu'il prenne en charge le codage de caractères UTF-8. Les autres caractères, tels que ANSI, n'affichent pas correctement le texte et certaines informations peuvent être illisibles.

### <span id="page-6-0"></span>**Mode silencieux**

Utilisez le mode silencieux (sans opérateur) pour installer Optimisation des contacts plusieurs fois. Le mode silencieux utilise des fichiers de réponses pour l'installation et ne nécessite pas d'entrer des données pendant l'installation.

**Remarque :** Le mode silencieux n'est pas pris en charge pour les installations de mise à niveau dans une application Web en cluster ou des environnements de programme d'écoute en cluster.

# **Exemples de fichiers de réponses**

Vous devez créer des fichiers de réponses pour configurer l'installation en mode silencieux de Optimisation des contacts. Vous pouvez créer vos fichiers de réponses à partir d'exemples de fichiers de réponses. Les exemples de fichiers de réponses sont inclus aux programmes d'installation dans l'archive compressée ResponseFiles.

Le tableau suivant contient des informations sur les exemples de fichiers de réponses :

| Exemple de fichier de réponses                                                     | Description                                                                                                    |
|------------------------------------------------------------------------------------|----------------------------------------------------------------------------------------------------|
| installer.properties                                                               | Exemple de fichier de réponses pour le programme<br>d'installation principal d'IBM Marketing Software                                                                              |
| installer product initials and product version<br>number.properties                | Exemple de fichier de réponses pour le programme<br>d'installation de Optimisation des contacts.                                                                                   |
|                                                                                    | Par exemple, installer ucn.n.n.n.properties est le<br>fichier de réponses du programme d'installation de<br>Campaign, où n.n.n.n est le numéro de version.                         |
| installer report pack initials, product initials,<br>and version number.properties | Exemple de fichier de réponses pour le programme<br>d'installation du groupe de rapports.                                                                                          |
|                                                                                    | Par exemple, installer urpcn.n.n.n.properties est le<br>fichier de réponses du programme d'installation du<br>groupe de rapports Campaign, où n.n.n.n est le numéro<br>de version. |

*Tableau 2. Description des exemples de fichiers de réponses*

# **Correction du fichier de registre en cas d'échec de l'installation de mise à niveau**

Si l'installation échoue car le programme d'installation n'est pas parvenu à détecter la version de base de votre produit installé, vous pouvez corriger le fichier de registre en suivant les instructions ci-dessous.

Le fichier de registre InstallAnywhere Global, appelé .com.zerog.registry.xml, est créé lorsqu'un produit IBM Marketing Software est installé. Il assure le suivi de tous les produits IBM Marketing Software installés, y compris de leurs fonctions et de leurs composants, sur ce serveur.

1. Recherchez le fichier .com.zerog.registry.xml.

Selon le serveur sur lequel vous procédez à l'installation, le fichier .com.zerog.registry.xml se trouve à l'un des emplacements ci-après.

v Sur les serveurs Windows, le fichier se trouve dans le dossier Program Files/Zero G Registry.

<span id="page-7-0"></span>Zero G Registry est un répertoire masqué. Vous devez activer le paramètre permettant d'afficher les fichiers et les dossiers masqués.

- v Sur les systèmes UNIX, le fichier se trouve dans l'un des répertoires suivants
	- :– Utilisateur root /var/
	- Utilisateur non superutilisateur \$HOME/
- 2. Effectuez une copie de sauvegarde du fichier.
- 3. Editez le fichier pour changer toutes les entrées faisant référence à la version de votre produit installé.

Par exemple, voici une section du fichier qui correspond à IBM Campaign version 8.6.0.3. :

```
<product name="Campaign" id="dd6f88e0-1ef1-11b2-accf-c518be47c366"
version=" 8.6.0.3 " copyright="2013" info_url="" support_url=""
location="<IBM_Unica_Home>\Campaign" last_modified="2013-07-25 15:34:01">
```
Dans ce cas, remplacez toutes les entrées faisant référence à version=" 8.6.0.3 " par la version de base, qui est 8.6.0.0 en l'occurrence.

# **Documentation et aide relatives à Optimisation des contacts**

Optimisation des contacts fournit de la documentation et de l'aide pour les utilisateurs, les administrateurs et les développeurs.

Utilisez le tableau suivant pour obtenir des informations sur la prise en main de Optimisation des contacts :

*Tableau 3. Se lancer immédiatement*

| Tâche                                                                                               | Documentation                                                                                                    |
|----------------------------------------------------------------------------------------------------|----------------------------------------------------------------------------------------------------|
| Consulter une liste de nouvelles fonctions, de problèmes<br>connus et de solutions de contournement | IBM Optimisation des contacts Notes sur l'édition                                                                                            |
| Découvrir la structure de la base de données<br>Optimisation des contacts                           | Optimisation des contacts System Tables and Data Dictionary                                                                                  |
| Installation ou mise à niveau de Optimisation des<br>contacts                                       | L'un des guides suivants :<br>IBM Optimisation des contacts - Guide d'installation<br>Guide de mise à niveau d'IBM Optimisation des contacts |

Utilisez le tableau suivant pour obtenir des informations sur la configuration et l'utilisation de Optimisation des contacts :

*Tableau 4. Configurer et utiliser Optimisation des contacts*

| Tâche                                                                | Documentation                                       |
|----------------------------------------------------------------------|-----------------------------------------------------|
| • Création de sessions Optimisation des contacts                     | Guide d'utilisation d'IBM Optimisation des contacts |
| • Configuration du processus Optimisation des contacts               |                                                     |
| • Utilisation des contacts optimisés dans les campagnes<br>marketing |                                                     |

Utilisez le tableau suivant pour obtenir des informations sur la recherche d'assistance en cas d'incidents lors de l'utilisation de Optimisation des contacts :

*Tableau 5. Obtenir de l'aide*

| Tâche                                                                                    | Instructions                                                                                                    |
|------------------------------------------------------------------------------------------|----------------------------------------------------------------------------------------------------|
| Traitement des incidents liés aux erreurs d'installation<br>de Optimisation des contacts | IBM Optimisation des contacts Guide de traitement des<br>incidents et d'optimisation                                                                                                    |
| Traitement des incidents liés aux erreurs de session de<br>Optimisation des contacts     |                                                                                                    |
| Optimisation des performances de Optimisation des<br>contacts                            |                                                                                                    |
| Ouvrir l'aide en ligne                                                                   | 1. Choisissez Aide $>$ Aide pour cette page pour ouvrir<br>l'aide contextuelle.                                                                                                    |
|                                                                                          | 2. Cliquez sur l'icône d'affichage de navigation dans la<br>fenêtre d'aide pour afficher l'aide complète.                                                                                                    |
|                                                                                          | Vous devez disposer d'un accès Web pour afficher l'aide<br>en ligne contextuelle. Contactez le support IBM pour<br>obtenir des informations sur l'accès à l'IBM Knowledge<br>Center et son installation en local pour une<br>documentation hors ligne. |
| Obtenir des PDF                                                                          | Utilisez l'une des méthodes suivantes :<br>Cliquez sur Aide > Documentation sur le produit<br>pour accéder aux fichiers PDF de Optimisation des<br>contacts.                                                                                           |
|                                                                                          | Choisissez Aide > Toute la documentation IBM<br>٠<br>Marketing Software Suite pour accéder à toute la<br>documentation disponible.                                                                                                    |
| IBM Knowledge Center                                                                     | Pour accéder à l'IBM Knowledge Center, sélectionnez<br>Aide > Prise en charge pour ce produit.                                                                                                    |
| Obtenir du support                                                                       | Aller à http://www.ibm.com/support pour accéder au<br>portail d'assistance d'IBM.                                                                                                    |

# <span id="page-10-0"></span>**Chapitre 2. Planification de la mise à niveau Optimisation des contacts**

Avant d'effectuer une mise à niveau de votre installation de Optimisation des contacts, prenez connaissance des recommandations applicables à votre version actuelle de Optimisation des contacts.

**Remarque :** Les versions de Optimisation des contacts antérieures à la version 9.x s'appelaient Optimize.

Lisez les recommandations suivantes pour mettre à niveau Optimisation des contacts :

| <b>Version source</b>         | Chemin de mise à niveau                                                                                                    |  |
|-------------------------------|----------------------------------------------------------------------------------------------------|--|
| Versions 8.6.0 et ultérieures | Procédez comme suit pour effectuer une mise à niveau vers<br>la Optimisation des contacts version 11.1.                                                                     |  |
|                               | 1. Effectuez une mise à niveau vers Optimisation des<br>contacts version 10.0 en suivant les instructions dans le<br>Guide de mise à niveau Optimisation des contacts 10.0. |  |
|                               | 2. Effectuez une mise à niveau sur place vers la version<br>10.1.                                                                                                    |  |
|                               | 3. Effectuez une mise à niveau sur place vers la version<br>11.0.                                                                                                    |  |
|                               | Vous pouvez également effectuer une mise à niveau<br>rapide depuis la version 11.0 vers la version 11.1 et<br>suivre les étapes 4 et 5.                                     |  |
|                               | 4. Effectuez une mise à niveau rapide de votre installation<br>vers la version 11.0.1.                                                                                      |  |
|                               | 5. Effectuez une mise à niveau sur place vers la version<br>11.1 pour écraser votre version actuelle de Contact<br>Optimization en suivant les instructions de ce guide.    |  |
| Versions $10.0.0.x$           | Procédez comme suit pour effectuer une mise à niveau vers<br>la Optimisation des contacts version 11.1.                                                                     |  |
|                               | 1. Effectuez une mise à niveau sur place vers la version<br>10.1.                                                                                                    |  |
|                               | 2. Effectuez une mise à niveau sur place vers la version<br>11.0.                                                                                                    |  |
|                               | Vous pouvez également effectuer une mise à niveau<br>rapide depuis la version 11.0 vers la version 11.1 et<br>suivre les étapes 3 et 4.                                     |  |
|                               | 3. Effectuez une mise à niveau rapide de votre installation<br>vers la version 11.0.1.                                                                                      |  |
|                               | 4. Effectuez une mise à niveau sur place vers la version<br>11.1 pour écraser votre version actuelle de Contact<br>Optimization en suivant les instructions de ce guide.    |  |

*Tableau 6. Scénarios de mise à niveau de Optimisation des contacts*

<span id="page-11-0"></span>

| Version source    | Chemin de mise à niveau                                                                                                    |  |
|-------------------|----------------------------------------------------------------------------------------------------|--|
| Versions 10.1.x.x | Procédez comme suit pour effectuer une mise à niveau vers<br>la Optimisation des contacts version 11.1.                                                                  |  |
|                   | 1. Effectuez une mise à niveau sur place vers la version<br>11.0.                                                                                                    |  |
|                   | Vous pouvez également effectuer une mise à niveau<br>rapide depuis la version 11.0 vers la version 11.1 et<br>suivre les étapes 2 et 3.                                  |  |
|                   | 2. Effectuez une mise à niveau rapide de votre installation<br>vers la version 11.0.1.                                                                                   |  |
|                   | 3. Effectuez une mise à niveau sur place vers la version<br>11.1 pour écraser votre version actuelle de Contact<br>Optimization en suivant les instructions de ce guide. |  |
| Version 11.0      | Procédez comme suit pour effectuer une mise à niveau vers<br>la Optimisation des contacts version 11.1.                                                                  |  |
|                   | 1. Effectuez une mise à niveau rapide de votre installation<br>vers la version 11.0.1.                                                                                   |  |
|                   | 2. Vous pouvez procéder à la mise à niveau directement<br>vers la version 11.1 en suivant les instructions de ce<br>guide.                                               |  |
| Versions 11.0.1.x | Effectuez une mise à niveau sur place vers la version 11.1<br>pour écraser votre version actuelle de Contact Optimization<br>en suivant les instructions de ce guide.    |  |

*Tableau 6. Scénarios de mise à niveau de Optimisation des contacts (suite)*

**Important :** Optimisation des contacts et Campaign doivent avoir le même niveau de version. Par exemple, vous devez mettre à niveau Campaign vers la version 11.1 avant de mettre à niveau Optimisation des contacts vers la version 11.1.

### **Prérequis**

Avant d'installer ou de mettre à niveau un produit IBM Marketing Software, vous devez vérifier que votre ordinateur répond à toutes les configurations logicielles et matérielles requises.

#### **Configuration système requise**

Pour plus d'informations sur la configuration système détaillée, voir le guide *Recommended Software Environments and Minimum System Requirements*.

#### **Conditions requises du domaine réseau**

Les produits IBM Marketing Software qui sont installés en tant que suite doivent être installés sur le même domaine réseau, afin de se conformer aux restrictions du navigateur, conçues pour limiter les risques de sécurité de script inter-site.

**Important :** Pour des performances optimales, installez Optimisation des contacts sur son propre système, où aucun autre produit IBM Marketing Software ne sera installé. Optimisation des contacts nécessite des ressources de calcul et de traitement de l'information importantes. Vous disposerez d'une flexibilité et d'un contrôle plus importants pour les réglages de performances si Optimisation des contacts s'exécute dans un environnement dédié.

### **Conditions requises pour JVM**

Les applications IBM Marketing Software d'une suite doivent être déployées sur une machine virtuelle Java™ (JVM) dédiée. Les produits IBM Marketing Software personnalisent la machine virtuelle Java utilisée par WebLogic. Si vous rencontrez des erreurs JVM, vous devrez créer un domaine Oracle WebLogic ou WebSphere dédié aux produits IBM Marketing Software.

#### **Connaissances requises**

Pour installer des produits IBM Marketing Software, vous devez posséder une connaissance approfondie de l'environnement dans lequel les produits sont installés. Vous devez ainsi connaître les systèmes d'exploitation, les bases de données et les serveurs d'applications Web.

### **Paramètres de navigateur Internet**

Assurez-vous que votre navigateur Internet est en conformité avec les paramètres suivants :

- v Le navigateur ne doit pas mettre les pages Web en mémoire cache.
- v Le navigateur ne doit pas bloquer les fenêtres en incrustation.

### **Droits d'accès**

Vérifiez que vous disposez des droits d'accès réseau nécessaires pour effectuer les tâches d'installation :

- v Accès en mode administration pour toutes les bases de données nécessaires
- v Accès en lecture et en écriture sur le répertoire et les sous-répertoires pour le compte de système d'exploitation que vous utilisez pour exécuter le serveur d'applications Web et les composants IBM Marketing Software
- v Droit d'accès en écriture sur tous les fichiers que vous devez éditer
- v Droit d'accès en écriture sur tous les répertoires dans lesquels vous devez sauvegarder un fichier, tels que le répertoire d'installation et le répertoire de sauvegarde, si vous effectuez une mise à niveau
- v Droits d'accès en lecture, écriture et exécution appropriés pour exécuter le programme d'installation

Vérifiez que vous disposez du mot de passe d'administration permettant d'accéder au serveur d'applications Web.

Pour UNIX, tous les fichiers du programme d'installation des produits IBM doivent être accessibles en mode d'exécution complète, par exemple, rwxr-xr-x.

**Remarque :** Si vous réalisez une installation en mode silencieux et que vous ne souhaitez pas que le système vous invite à saisir le mot de passe SUDO Password, vous pouvez définir le paramètre NOPASSWD pour l'utilisateur SUDO. Si vous ne le définissez pas, il vous sera demandé de renseigner SUDO Password. Pour une installation Windows - Vous pouvez ajouter l'utilisateur d'installation Optimisation des contacts IBM au groupe d'administrateurs.

#### **Points à prendre en compte avant d'installer Campaign**

Pour l'installation de Campaign, prenez connaissance des points ci-dessous avant de démarrer l'installation. IBM Campaign 10.0 et les versions ultérieures installent IBM GSKIT lors de l'installation de Campaign. IBM GSKIT nécessite des données d'identification "racine" pour l'installation. Cette exigence implique que vous preniez connaissance/suiviez la procédure ci-dessous avant de poursuivre l'installation de IBM Campaign.

**Remarque :** Si vous installez IBM Campaign ou d'autres produits dans la suite de produits IBM Marketing Software en tant qu'utilisateur "racine"/"administrateur", ces considérations ne sont pas applicables. Si vous installez IBM Campaign ou d'autres produits dans la suite IBM Marketing Software, vous devez tenir compte des points suivants :

#### **Installations Linux/Unix :**

Installation de IBM Campaign avec utilisateur non-racine :

1. Vous pouvez ajouter l'utilisateur de l'installation (utilisateur du système d'exploitation) dans la liste sudoers. Par conséquent, vous serez invité à fournir le mot de passe sudo lors de l'installation de IBM Campaign. IBM GSKIT va s'installer après avoir saisi le mot de passe.

**Remarque :** Dans ce cas, il n'est pas possible d'installer IBM Campaign en mode silencieux.

2. Vous pouvez ajouter l'utilisateur de l'installation (utilisateur du système d'exploitation) dans la liste sudoers et désactiver l'invite de mot de passe. Par exemple, rbhagat est l'utilisateur du système d'exploitation pour l'installation. Lorsque cet utilisateur est ajouté à la liste sudoers avec l'invite de mot de passe sudo désactivée, l'installation d'IBM Campaign s'effectuera avec succès avec l'installation d'IBM GSKIT.

**Remarque :** Dans ce cas, vous pouvez l'installer IBM Campaign en mode silencieux.

#### **Windows :**

Sous Windows, il est nécessaire d'ajouter l'utilisateur IBM Campaign dans le groupe d'administrateurs.

#### **Variable d'environnement JAVA\_HOME**

Si une variable d'environnement **JAVA\_HOME** est définie sur l'ordinateur où vous installez un produit IBM Marketing Software, vérifiez que cette variable pointe vers une version de l'environnement d'exécution JAVA prise en charge. Pour connaître la configuration système requise, voir le guide *IBM Marketing Software Recommended Software Environments and Minimum System Requirements*.

Si la variable d'environnement **JAVA\_HOME** pointe vers un environnement d'exécution Java incorrect, vous devez désactiver cette variable **JAVA\_HOME** avant d'exécuter les programmes d'installation d'IBM Marketing Software.

Pour désactiver la variable **JAVA\_HOME**, procédez selon l'une des méthodes suivantes :

- v Windows : dans une fenêtre de commande, entrez **set JAVA\_HOME=** (laisser vide) et appuyez sur **Entrée**.
- v UNIX : dans le terminal, entrez **export JAVA\_HOME=** (laisser vide) et appuyez sur **Entrée**.

<span id="page-14-0"></span>Le programme d'installation d'IBM Marketing Software installe un environnement d'exécution Java dans le répertoire de niveau supérieur pour l'installation d'IBM Marketing Software. Les programmes d'installation d'application IBM Marketing Software individuels n'installent pas d'environnement d'exécution Java. Ils pointent vers l'emplacement de l'environnement d'exécution Java qui est installé par le programme d'installation d'IBM Marketing Software. Vous pouvez réinitialiser la variable d'environnement une fois toutes les installations terminées.

Pour plus d'informations sur l'environnement d'exécution Java pris en charge, consultez le guide *IBM Marketing Software Recommended Software Environments and Minimum System Requirements*.

### **Marketing Platform Condition requises pour**

Vous devez installer ou mettre à niveau Marketing Platform avant d'installer ou de mettre à niveau tout produit IBM Marketing Software. Pour chaque groupe de produits fonctionnant ensemble, il suffit d'installer ou de mettre à niveau Marketing Platform une seule fois. Chaque programme d'installation de produit vérifie que les produits requis sont installés. Si votre produit ou version n'est pas enregistré dans Marketing Platform, vous recevez un message vous indiquant que vous devez procéder à l'installation ou à la mise à niveau de Marketing Platform avant de poursuivre l'installation de votre produit. Marketing Platform doit être déployé et en cours d'exécution pour que vous puissiez définir des propriétés sur la page **Paramètres > Configuration**.

### **Condition requise pour Campaign**

Vous devez installer ou mettre à niveau et configurer Campaign avant d'installer ou de mettre à niveau Optimisation des contacts.

**Remarque :** Pour les installations sur UNIX, vous aurez peut-être besoin d'affecter à la propriété **Djava.awt.headless** la valeur true dans votre serveur d'applications Web. Ce paramètre est requis uniquement lorsque vous ne pouvez pas visualiser les rapports Optimisation des contacts. Pour plus de détails, voir le *IBM Campaign Guide d'installation*.

Il n'est pas nécessaire de préparer des sources de données supplémentaires pour Optimisation des contacts, car Optimisation des contacts utilise la source de données des tables système Campaign.

# **Prérequis pour la mise à niveau de tous les produits IBM Marketing Software**

Prenez soin de respecter toutes les conditions requises en termes de droits d'accès, de système d'exploitation et de connaissances à posséder avant de mettre à niveau Optimisation des contacts, ceci afin de garantir la fluidité de cette opération.

#### **Suppression des fichiers de réponses générés par les installations précédentes**

Si vous effectuez une mise à niveau à partir d'une version antérieure à la version 8.6.0, vous devez supprimer les fichiers de réponses qui ont été générés par les installations précédentes de Optimisation des contacts. Les anciens fichiers de réponses ne sont pas compatibles avec les versions 8.6.0 et ultérieure des programmes d'installation.

<span id="page-15-0"></span>Si vous ne parvenez pas à supprimer les anciens fichiers de réponses, il se peut que des données incorrectes soient indiquées dans les zones pré-remplies lors de l'exécution du programme d'installation, que le programme d'installation ne parvienne pas à installer certains fichiers, ou qu'il ignore certaines étapes de configuration.

Le fichier de réponses IBM est intitulé installer.properties.

Les fichiers de réponses pour chaque produit sont intitulés installer\_*productversion*.properties.

Le programme d'installation crée des fichiers de réponses dans le répertoire que vous spécifiez durant l'installation. L'emplacement par défaut est le répertoire de base de l'utilisateur.

### **Exigences de compte utilisateur pour UNIX**

Sous UNIX, la mise à niveau doit être exécutée par le compte utilisateur qui a installé le produit, faute de quoi, le programme d'installation ne parvient pas à détecter une installation précédente.

### **Mise à niveau d'une version 32 bits vers une version 64 bits**

Si vous passez d'une version 32 bits à une version 64 bits d'un produit Optimisation des contacts, prenez soin d'exécuter les tâches suivantes :

- v Vérifiez que les bibliothèques client de base de données pour vos sources de données de produit sont également codées sur 64 bits.
- v Vérifiez que tous les chemins de bibliothèque pertinents, par exemple, les scripts de démarrage ou d'environnement, font correctement référence aux versions 64 bits de vos pilotes de base de données.

# **Feuille de programmation pour la mise à niveau de Optimisation des contacts**

Vous pouvez utiliser la feuille de programmation pour la mise à niveau de Optimisation des contacts afin de collecter des informations sur la base de données qui contient les tables système de la mise à niveau de Optimisation des contacts et sur les autres produits IBM Marketing Software qui sont nécessaires pour mettre à niveau Optimisation des contacts.

#### **Informations sur la base de données Campaign**

L'assistant d'installation de Optimisation des contacts doit pouvoir accéder à la base de données des tables système de Campaign pour créer les tables Optimisation des contacts. Vous devez collecter les informations suivantes sur votre installation Campaign pour permettre au programme d'installation de configurer les tables de base de données et de configurer correctement Optimisation des contacts :

*Tableau 7. Feuille de programmation des informations de la base de données*

| Informations sur la base de données                                               | ' Notes |
|-----------------------------------------------------------------------------------|---------|
| Vérifiez si la base de données Campaign est<br>configurée dans le format Unicode. |         |

| Informations sur la base de données                                                                                                    | <b>Notes</b> |
|----------------------------------------------------------------------------------------------------|--------------|
| Campaign Type de base de données                                                                                                    |              |
| S'il s'agit d'une base de données de type<br>DB2 installée sur un système UNIX, notez le<br>chemin de l'instance DB2.                                            |              |
| S'il s'agit d'une base de données Oracle,<br>notez le chemin du répertoire principal<br>Oracle.                                                                  |              |
| Campaign Nom de l'hôte de base de<br>données                                                                                                    |              |
| Campaign Port de la base de données                                                                                                    |              |
| Campaign Nom de la base de données                                                                                                    |              |
| Nom d'utilisateur du compte de base de<br>données Campaign                                                                                                    |              |
| Mot de passe du compte de base de données<br>Campaign                                                                                                    |              |
| URL de connexion JDBC à la base de<br>données Campaign                                                                                                    |              |
| Le programme d'installation fournit l'URL<br>de connexion en fonction des valeurs que<br>vous indiquez. Vous devez cependant<br>vérifier que l'URL est correcte. |              |
| Par exemple, pour SQL Server, l'URL de<br>connexion a le format suivant :                                                                                        |              |
| jdbc:sqlserver://your_db_host:your_db_port;<br>databaseName=your_db_name                                                                                         |              |
| Nom du système sur lequel le serveur<br>d'applications Web Campaign est installé.                                                                                |              |
| Port sur lequel le serveur d'applications<br>Campaign est en mode écoute.                                                                                        |              |
| Si vous envisagez d'implémenter une<br>connexion SSL, procurez-vous le numéro de<br>port SSL.                                                                    |              |
| Le domaine de réseau du système de<br>déploiement.                                                                                                    |              |

*Tableau 7. Feuille de programmation des informations de la base de données (suite)*

**Remarque :** Si Optimisation des contacts et Campaign sont installés sur des systèmes distincts, il n'est pas nécessaire de monter le répertoire Campaign de votre installation Campaign en tant qu'unité réseau sur le système qui héberge Optimisation des contacts. Assurez-vous que CAMPAIGN\_HOME pointe vers OPTIMIZE\_HOME dans ACOServer.bat/.sh. Cette variable est conservée à des fins de compatibilité et est définie sur OPTIMIZE\_HOME. Ne modifiez pas sa valeur.

#### **Marketing Platform Informations sur la base de données**

L'assistant d'installation Optimisation des contacts doit pouvoir accéder à la base de données des tables système de Marketing Platform pour enregistrer le produit. Chaque fois que vous exécutez le programme d'installation de IBM Marketing Software, vous devez saisir les informations de connexion à la base de données suivantes pour la base de données des tables système de Marketing Platform :

- Type de base de données
- v Nom d'hôte de la base de données
- v Port de base de données
- v Nom de la base de données
- v Nom d'utilisateur et mot de passe pour le compte de base de données
- v URL de connexion JDBC à la base de données Marketing Platform

Le programme d'installation fournit l'URL de connexion sur la base des valeurs que vous indiquez. Toutefois, il vous est demandé de confirmer cette adresse URL.

# <span id="page-18-0"></span>**Chapitre 3. Mise à niveau d'Optimisation des contacts**

Vous pouvez mettre à niveau Optimisation des contacts en l'installant par-dessus votre installation Optimisation des contacts actuelle.

#### **Remarques importantes pour les utilisateurs de Optimisation des contacts**

Vous devez mettre à niveau Campaign et Optimisation des contacts simultanément. Si vous ne souhaitez pas mettre à niveau Campaign et Optimisation des contacts simultanément, vous devez arrêter le programme d'écoute Optimisation des contacts manuellement.

#### **Remarques importantes pour les utilisateurs ayant installé le programme d'écoute IBM Optimisation des contacts et IBM Campaign sur des machines distinctes :**

Si le programme d'écoute IBM Optimisation des contacts et le serveur d'analyse IBM Campaign sont installés sur des machines distinctes, et dans le cas où vous mettez à niveau Optimisation des contacts avec les droits utilisateur non-superutilisateur, vous devez ajouter l'utilisateur à la liste Sudo pour que les composants GSKIT soient installés avec succès.

Au cours du processus d'installation interactive, vous serez invité à entrer le mot de passe SUDO pour l'utilisateur non superutilisateur. Lorsque vous indiquez le mot de passe SUDO, l'installation a lieu et les composants GSKIT sont installés correctement.

Si vous effectuez une installation en mode silencieux et ne voulez pas que le système vous demande le mot de passe SUDO, vous pouvez définir NOPASSWD pour l'utilisateur sudo. Si vous ne définissez pas NOPASSWD pour l'utilisateur sudo, le système vous demandera d'entrer le mot de passe SUDO.

Cependant, si l'utilisateur ne fait pas partie de la liste SUDO, le programme d'installation Optimisation des contacts vous demandera de renseigner le mot de passe SUDO et les composants GSKIT ne s'installeront pas. Dans ce cas, l'utilisateur doit installer GSKIT manuellement en exécutant l'utilitaire **\$Optimize\_Home/bin/ IBM\_Campaign\_Crypto.bin** avec les droits superutilisateur.

Si le système d'exploitation est Windows et que l'utilisateur de l'installation n'est pas un administrateur, l'utilisateur doit exécuter manuellement l'utilitaire **\$Optimize\_Home/bin/IBM\_Campaign\_Crypto.exe** avec le rôle utilisateur administrateur pour installer les composants GSKIT. Vous pouvez consulter les journaux relatifs à l'installation de GSKIT dans le fichier ContactOptimization stdout.log.

Pour mettre à niveau Optimisation des contacts, procédez comme suit :

1. Arrêtez le programme d'écoute de Optimisation des contacts. Avant d'arrêter le programme d'écoute de Optimisation des contacts, vérifiez que vous avez défini le chemin vers *CAMPAIGN\_HOME* dans le script **ACOServer**.

Utilisez le script **ACOServer** pour arrêter le programme d'écoute de Optimisation des contacts. Le script **ACOServer** est dans le répertoire bin du répertoire d'installation Optimisation des contacts.

Pour arrêter le programme d'écoute de Optimisation des contacts, exécutez la commande suivante :

- v Sur Windows : **ACOserver.bat stop**
- v Sur UNIX : **./ACOserver.sh stop**
- 2. Effectuez une sauvegarde des répertoires de base de Campaign et Optimisation des contacts.
- 3. Effectuez une sauvegarde des tables système de Campaign et Marketing Platform.
- 4. Exécutez le programme d'installation de IBM Marketing Software et sélectionnez **Optimisation des contacts**.

**Important :** Sélectionnez votre répertoire d'installation précédent de Optimisation des contacts, par exemple C:\IBM\ContactOptimization.

Lorsque vous y êtes invité, sélectionnez **Configuration de la base de données automatique**. Si vous sélectionnez **Configuration de la base de données manuelle**, vous devez exécuter les scripts SQL de migration Optimisation des contacts sur la base de données appropriée pour créer et remplir manuellement les tables système de Optimisation des contacts.

- 5. S'il n'est pas actif, démarrez le serveur d'applications Web sur lequel Campaign a été déployé.
- 6. Démarrez le programme d'écoute de Optimisation des contacts.

Utilisez le script **ACOServer** pour démarrer le programme d'écoute de Optimisation des contacts.

Exécutez la commande suivante pour démarrer le programme d'écoute de Optimisation des contacts :

- v Sur Windows : **ACOserver.bat start**
- v Sur UNIX : **./ACOserver.sh start**
- 7. Pour toutes les sessions Optimisation des contacts qui utilisent les paramètres avancés de niveau session, exécutez les actions suivantes :
	- a. Editez les paramètres avancés de niveau session de la session Optimisation des contacts.
	- b. Enregistrez les paramètres de niveau session.

Le fait d'enregistrer les paramètres garantit que les paramètres avancés de niveau session de la session Optimisation des contacts en cours sont conservés lors de la mise à niveau. Si vous ne sauvegardez pas les paramètres avancés, les propriétés suivantes risquent de se comporter comme si leur valeur était False alors qu'elle est égale à True :

- v **ContinueOnGenerationLoopError**
- v **Activer la capacité de consommation maximale**
- v **Mettre à jour les statistiques de table des sessions**

# <span id="page-20-0"></span>**Chapitre 4. Configuration de Optimisation des contacts**

Optimisation des contacts ne possède pas d'application Web autonome. Configurez Optimisation des contacts après avoir installé, configuré, déployé et vérifié votre installation de Campaign.

# **Enregistrement manuel de Optimisation des contacts**

Vous devez enregistrer Optimisation des contacts dans Marketing Platform pour pouvoir importer les options de menu et définir les propriétés de configuration. Si le programme d'installation de Optimisation des contacts ne parvient pas à accéder aux tables système de Marketing Platform pendant la procédure d'installation, vous devez exécuter l'utilitaire **configTool** pour enregistrer Optimisation des contacts manuellement.

Le nombre d'exécutions de l'utilitaire **configTool** est proportionnel au nombre de fichiers. L'utilitaire **configTool** est dans le répertoire tools/bin sous le répertoire d'installation Marketing Platform.

Pour enregistrer Optimisation des contacts manuellement, servez-vous des commandes suivantes comme exemple :

- v **configTool -i -p "Affinium|suite|uiNavigation|mainMenu|Campaign" -f "***full\_path\_to\_Optimize\_installation\_directory***\conf\ optimize\_navigation.xml"**
- v **configTool -v -i -o -p "Affinium|Campaign|about|components" -f "***full\_path\_to\_Optimize\_installation\_directory***\conf\ optimize\_subcomponent\_version.xml"**

Toutes les propriétés de configuration de Optimisation des contacts se trouvent dans Campaign. Il est donc inutile d'enregistrer les propriétés de configuration.

## **Mappage des tables pour Optimisation des contacts**

Pour échanger des données entre Optimisation des contacts et Campaign, vous pouvez mapper les tables système de Optimisation des contacts ainsi que les tables d'historique des contacts et les tables d'appartenance des segments avec les tables de Campaign.

**Remarque :** Le mappage des tables d'appartenance des segments dans Campaign pour une utilisation avec les segments stratégiques est facultatif. Mappez la table d'appartenance des segments pour une audience uniquement si vous utilisez cette audience avec des diagrammes ou des sessions Optimisation des contacts qui font appel à des segments stratégiques.

Pour plus d'informations sur le mappage des tables système dans Campaign, reportez-vous au document *IBM Campaign - Guide d'administration*.

Pour mapper des tables pour Optimisation des contacts, procédez comme suit :

- 1. Mappez toutes les tables système.
- 2. Mappez toutes les tables d'historique des contacts.

<span id="page-21-0"></span>Vérifiez que chaque niveau d'audience de votre configuration Campaign dispose d'une table d'historique des contacts. Vous devez mapper chaque table d'historique des contacts. Pour plus d'informations sur les autres tables d'historique des contacts, reportez-vous au document *IBM CampaignGuide d'administration*.

3. Facultatif : Pour chaque audience utilisée dans des sessions Optimisation des contacts qui font appel à des segments stratégiques, mappez la table système d'appartenance des segments pour cette audience à la table de base de données qui définit les membres de segment.

#### **Exigences lors de l'utilisation de segments stratégiques** :

Si vous prévoyez d'utiliser des segments stratégiques, vérifiez qu'il existe une table d'appartenance des segments pour chaque niveau d'audience de votre configuration Campaign. Vous devez mapper chaque table d'appartenance des segments.

Créez deux index sur les tables d'appartenance des segments des audiences. Créez le premier index sur SegmentID et le deuxième sur les colonnes de niveau d'audience. La table UA\_SegMembership est livrée avec un index sur CustomerID et sur SegmentID.

Pour plus d'informations sur les tables système et les segments stratégiques, reportez-vous au document *IBM Campaign - Guide d'administration*.

# **Optimisation des contacts Mappage des tables système de**

Pour intégrer Optimisation des contacts dans Campaign, rattachez toutes les tables système de Optimisation des contacts aux tables de Campaign.

Pour échanger des données entre Optimisation des contacts et Campaign, vous pouvez mapper les tables de Optimisation des contacts dans Campaign. Mappez toutes les tables système, tables d'historique des contacts et tables d'appartenance des segments de Optimisation des contacts avec les tables de Campaign.

Utilisez le tableau suivant pour obtenir des informations sur les tables système de Optimisation des contacts et les tables de base de données correspondantes :

| Optimisation des contacts Table système                | Table de base de données  |
|--------------------------------------------------------|---------------------------|
| Table de sessions Optimize                             | UACO_OptSession           |
| Table de processus Optimize                            | UACO_OptimizeProcess      |
| Table d'historique d'exécution Optimize                | UACO SesnRunHist          |
| Table de segments de sessions Optimize                 | UACO_SesnSegment          |
| Table de segments d'offres Optimize                    | UACO_OfferSeg             |
| Table d'offres de sessions Optimize                    | <b>UACO</b> SesnOffer     |
| Table des règles Optimize                              | UACO_Rule                 |
| Table des règles d'exception Optimize                  | UACO_RException           |
| Table de contraintes de règles d'exception<br>Optimize | <b>UACO RExConstraint</b> |
| Table de contraintes de règles Optimize                | <b>UACO_RConstraint</b>   |
| Table de liste d'offres de règles Optimize             | UACO_ROfferList           |
| Table d'offres de règles Optimize                      | UACO ROffer               |
| Table de segments de règles Optimize                   | UACO_RSegment             |

*Tableau 8. Optimisation des contacts Mappage des tables système*

<span id="page-22-0"></span>

| Optimisation des contacts Table système          | Table de base de données |
|--------------------------------------------------|--------------------------|
| Table de base des contacts proposés<br>Optimize  | <b>UACO PCTBase</b>      |
| Table de base des attributs proposés<br>Optimize | <b>UACO POABase</b>      |
| Table de base des contacts optimisés<br>Optimize | <b>UACO OCTBase</b>      |

*Tableau 8. Optimisation des contacts Mappage des tables système (suite)*

# **Optimisation des contacts Mappage de table d'historique des contacts**

Pour intégrer Optimisation des contacts dans Campaign, rattachez toutes les tables d'historique des contacts de Optimisation des contacts aux tables de Campaign.

Utilisez le tableau suivant pour obtenir les informations sur les tables d'historique des contacts de Optimisation des contacts et les tables de base de données correspondantes :

*Tableau 9. Optimisation des contacts Mappage de table d'historique de contacts*

| Table d'historique des contacts                                     | Table de base de données |
|---------------------------------------------------------------------|--------------------------|
| Table d'historique des contacts client                              | UA_ContactHistory        |
| Table d'historique détaillé des contacts client   UA_DtlContactHist |                          |

Les noms des tables de niveaux d'audience supplémentaires sont spécifiques à votre configuration de Optimisation des contacts.

## **Configuration requise supplémentaire pour les environnements SSL**

A partir de l'édition 10.0, les composants SSL for C++ des produits IBM Marketing Software sont pris en charge par GSKit plutôt que par OpenSSL.

Si vous avez implémenté SSL for C++ components (par exemple le programme d'écoute Campaign et le serveur Optimisation des contacts) dans la version antérieure à la version 10.0 des produits IBM Marketing Software, vous devez procéder comme suit pour ces composants.

- v Créez un magasin de clés GSKit (fichier .kdb).
- v Créez de nouveaux certificats à l'aide de GSKit.
- v Ajoutez vos nouveaux certificats (et certificats Root le cas échéant) à ce magasin de clés GSKit.
- Configurez votre environnement pour utiliser les nouveaux certificats.

Pour plus d'informations, voir le *IBM Guide d'administration de Marketing Platform*, chapitre 14 : Implémentation du protocole SSL unidirectionnel.

# <span id="page-23-0"></span>**Vérification de l'installation de Optimisation des contacts**

Si vous avez correctement installé Optimisation des contacts, vous devez pouvoir utiliser le processus Optimize dans Campaign quand vous générez les diagrammes de traitement par lots dans Campaign. Pour le confirmer, connectez-vous à IBM Marketing Software et vérifiez que vous pouvez accéder à **Campaign** > **Contact Optimizations**.

**Remarque :** Avant de contrôler que Optimisation des contacts est correctement installé ou mis à niveau, vérifiez que la propriété **Affinium|Campaign|acoInstalled** a la valeur true. Si la propriété **Affinium|Campaign|acoInstalled** a la valeur false, un message d'erreur vous indique que Optimisation des contacts n'est pas installé.

Après avoir mappé les tables de Optimisation des contacts aux tables de Campaign, vous devrez peut-être vous déconnecter puis vous reconnecter à la console IBM Marketing Software afin d'afficher **Campaign** > **Contact Optimizations**.

Pour vérifier l'installation de Optimisation des contacts, procédez comme suit :

- 1. Connectez-vous à la console IBM Marketing Software.
- 2. Sélectionnez **Campagne** > **Contact Optimizations** dans le menu. La page **Toutes les sessions Contact Optimization** s'affiche. Vérifiez que vous pouvez visualiser et gérer vos sessions Optimisation des contacts.

# <span id="page-24-0"></span>**Chapitre 5. Désinstallation de Optimisation des contacts**

Exécutez le programme de désinstallation de Optimisation des contacts pour désinstaller Optimisation des contacts. Lorsque vous exécutez le programme de désinstallation de Optimisation des contacts, les fichiers créés lors du processus d'installation sont supprimés. Par exemple, les fichiers tels que les fichiers de configuration, les informations de registre du programme d'installation et les données utilisateur sont supprimés de l'ordinateur.

Lorsque vous installez des produits IBM Marketing Software, un programme de désinstallation est inclus dans le répertoire Uninstall\_*Product*, où *Product* est le nom de votre produit IBM . Sous Windows, une entrée est également ajoutée à la liste d'**ajout ou de suppression de programmes** dans le Panneau de configuration.

Si vous supprimez manuellement les fichiers de votre répertoire d'installation au lieu d'exécuter le programme de désinstallation, cela peut entraîner une installation incomplète si vous réinstallez ultérieurement un produit IBM au même emplacement. La désinstallation d'un produit ne retire pas sa base de données. Le programme de désinstallation ne retire que les fichiers créés par défaut pendant l'installation. Les fichiers créés ou générés après l'installation ne sont pas retirés.

**Remarque :** Sous UNIX, c'est le compte utilisateur qui a installé Optimisation des contacts qui doit exécuter le programme de désinstallation.

- 1. Arrêtez le programme d'écoute de Optimisation des contacts.
- 2. Pour supprimer les tables de Contact Optimization dans la base de données des tables système, exécutez le script **aco\_systab\_drop.sql** dans le répertoire ddl du répertoire d'installation de Optimisation des contacts. Si le répertoire ddl se trouve dans le répertoire d'installation du produit, exécutez les scripts qui se trouvent dans le répertoire ddl pour supprimer les tables dans la base de données des tables système.
- 3. Effectuez l'une des étapes suivantes pour désinstaller Optimisation des contacts :
	- v Cliquez sur le programme de désinstallation Optimisation des contacts qui se trouve dans le répertoire Uninstall\_*Product*. Le programme de désinstallation s'exécute dans le mode utilisé lors de l'installation de Optimisation des contacts.
	- v Dans une fenêtre de ligne de commande, accédez au répertoire contenant le programme de désinstallation et exécutez la commande suivante pour désinstaller Optimisation des contacts en mode console :

#### **Uninstall***\_Product* **-i console**

v Dans une fenêtre de ligne de commande, accédez au répertoire contenant le programme de désinstallation et exécutez la commande suivante pour désinstaller Optimisation des contacts en mode silencieux :

#### **Uninstall***\_Product* **-i silent**

Lorsque vous désinstallez Optimisation des contacts en mode silencieux, le processus de désinstallation ne présente aucune boîte de dialogue pour l'interaction utilisateur.

**Remarque :** Si vous ne spécifiez pas d'option pour la désinstallation de Optimisation des contacts, le programme de désinstallation de Optimisation des contacts s'exécute dans le mode qui a été utilisé pour installer Optimisation des contacts.

# <span id="page-26-0"></span>**Chapitre 6. configTool**

Les propriétés et les valeurs de la page Configuration sont enregistrées dans les tables système Marketing Platform. Vous pouvez utiliser l'utilitaire configTool pour importer et exporter les paramètres de la configuration dans les tables système.

### **Quand utiliser configTool**

Vous voudrez peut-être exécuter l'utilitaire configTool pour les raisons suivantes.

- v Pour importer des modèles de source de données et de partition fournis avec Campaign, que vous pouvez ensuite modifier et dupliquer dans la page Configuration.
- v Pour enregistrer (importer les propriétés de configuration) des produits IBM Marketing Software si le programme d'installation du produit n'est pas en mesure d'ajouter automatiquement les propriétés à la base de données.
- v Pour exporter une version XML des paramètres de communication à des fins de sauvegarde ou d'importation vers une autre installation d'IBM Marketing Software.
- v Pour supprimer les catégories ne disposant pas du lien **Supprimer catégorie**. Pour ce faire, vous utilisez configTool pour exporter votre configuration, puis vous supprimez manuellement le XML qui crée la catégorie et vous importez le XML modifié à l'aide de configTool.

**Important :** Cet utilitaire modifie les tables usm\_configuration et usm configuration values dans la base de données de tables système Marketing Platform, qui contient les propriétés de configuration et leurs valeurs. Pour obtenir les meilleurs résultats, créez des copies de sauvegarde de ces tables ou exportez vos configurations existantes à l'aide de configTool et sauvegardez le fichier obtenu afin de disposer d'un moyen de restaurer votre configuration si vous avez fait une erreur lors de l'importation à l'aide de configTool.

#### **Syntaxe**

configTool -d -p "*elementPath*" [-o] configTool -i -p "*parent ElementPath*" -f *importFile* [-o] configTool -x -p "*elementPath*" -f *exportFile* configTool -vp -p "*elementPath*" -f *importFile* [-d] configTool -r *productName* -f *registrationFile* [-o] configTool -u *productName*

#### **Commandes**

**-d -p "***elementPath***" [o]**

Supprimez les propriétés de configuration et leurs paramètres, tout en spécifiant un chemin pour leur hiérarchie.

Le chemin d'élément doit utiliser les noms internes des catégories et des propriétés. Vous pouvez les obtenir sur la page de Configuration, en sélectionnant la catégorie ou propriété souhaitée, et en consultant le chemin affiché entre parenthèses dans le panneau de droite. Délimitez un chemin dans la hiérarchie des propriétés de configuration à l'aide du caractère | et placez le chemin entre guillemets doubles.

Prenez connaissance des informations suivantes.

- v Seules les catégories et propriétés d'une application, et non les applications entières, peuvent être supprimées à l'aide de cette commande. Utilisez la commande -u pour annuler l'enregistrement d'une application entière.
- v Pour supprimer les catégories qui ne disposent pas du lien **Supprimer catégorie** dans la page de Configuration, utilisez l'option -o..

Lorsque vous utilisez la commande -d -vp, la commande configTool supprime les noeuds enfant dans le chemin que vous indiquez si ces noeuds ne sont pas inclus dans le fichier XML indiqué.

#### **-i -p "***parentElementPath***" -f** *importFile* **[o]**

Importez les propriétés de configuration et leurs paramètres depuis un fichier XML spécifié.

Pour effectuer l'importation, spécifiez un chemin vers l'élément parent sous lequel vous souhaitez importer vos catégories. L'utilitaire configTool importe les propriétés sous la catégorie spécifiée dans le chemin.

Vous pouvez ajouter des catégories à tout niveau situé sous le niveau supérieur. Toutefois, vous ne pouvez pas ajouter une catégorie au même niveau que le niveau supérieur.

Le chemin d'élément doit utiliser les noms internes des catégories et des propriétés. Vous pouvez les obtenir sur la page de Configuration, en sélectionnant la catégorie ou propriété souhaitée, et en consultant le chemin affiché entre parenthèses dans le panneau de droite. Délimitez un chemin dans la hiérarchie des propriétés de configuration à l'aide du caractère | et placez le chemin entre guillemets doubles.

Vous pouvez spécifier l'emplacement du fichier d'importation par rapport à votre répertoire tools/bin ou choisir un chemin d'accès complet. Si vous spécifiez un chemin relatif, voire aucun chemin, configTool recherche d'abord le fichier relatif dans le répertoire tools/bin.

Par défaut, cette commande n'écrase pas une catégorie existante, mais vous pouvez utiliser l'option -o pour forcer l'écrasement.

#### **-x -p "***elementPath***" -f** *exportFile*

Exporte les propriétés de configuration et leurs paramètres dans un fichier XML spécifié.

Vous pouvez exporter toutes les propriétés de configuration ou limiter l'exportation à une catégorie spécifique. Pour ce faire, spécifiez un chemin dans la hiérarchie des propriétés de configuration.

Le chemin d'élément doit utiliser les noms internes de catégories et de propriétés, que vous pouvez obtenir sur la page de Configuration, en sélectionnant la

catégorie ou propriété souhaitée, et en consultant le chemin affiché entre parenthèses dans le panneau de droite. Délimitez un chemin dans la hiérarchie des propriétés de configuration à l'aide du caractère | et placez le chemin entre guillemets doubles.

Vous pouvez spécifier l'emplacement d'un fichier d'exportation dans le répertoire actuel ou un chemin de répertoire complet. Si le fichier spécifié ne contient pas de séparateur (/ sous UNIX, / ou \ sous Windows), configTool enregistre le fichier dans le répertoire tools/bin de votre installation Marketing Platform. Si vous ne fournissez pas l'extension xml, configTool l'ajoute.

#### **-vp -p "***elementPath***" -f** *importFile* **[-d]**

Cette commande est principalement utilisée dans les mises à niveau manuelles, pour importer des propriétés de configuration. Si vous avez appliqué un groupe de correctifs qui contient une nouvelle propriété de configuration, puis que vous mettez à niveau, l'importation d'un fichier de configuration dans le cadre d'un processus de mise à niveau manuelle peut remplacer des valeurs qui ont été définies lorsque le groupe de correctifs a été appliqué. La commande -vp évite que l'importation remplace les valeurs de configuration déjà définies.

**Important :** Après avoir utilisé l'utilitaire configTool avec l'option -vp, vous devez redémarrer le serveur d'applications Web sur lequel Marketing Platform est déployé afin que les modifications soient appliquées.

Lorsque vous utilisez la commande -d -vp, la commande configTool supprime les noeuds enfant dans le chemin que vous indiquez si ces noeuds ne sont pas inclus dans le fichier XML indiqué.

#### **-r** *productName* **-f** *registrationFile*

Enregistrez l'application. L'emplacement du fichier d'enregistrement peut être relatif au répertoire tools/bin ou peut être un chemin d'accès complet. Par défaut, cette commande n'écrase pas une configuration existante, mais vous pouvez utiliser l'option -o pour forcer l'écrasement. Le paramètre *productName* peut être l'un de ceux répertoriés plus haut.

Prenez connaissance des informations suivantes.

v Lorsque vous utilisez la commande -r, le fichier d'enregistrement doit avoir <application> en tant que première balise dans le code XML.

D'autres fichiers peuvent être fournis avec votre produit, que vous pouvez utiliser pour insérer des propriétés de configuration dans la base de données de Marketing Platform. Pour ces fichiers, utilisez la commande -i. Seul le fichier qui possède la balise <application> comme première balise peut être utilisé avec la commande -r.

- v Le fichier d'enregistrement pour Marketing Platform se nomme Manager config.xml et la première balise est <Suite>. Pour enregistrer ce fichier sur une nouvelle installation, faites appel à l'utilitaire populateDb, ou exécutez à nouveau le programme d'installation de Marketing Platform comme décrit dans le *IBM Guide d'installation d'Marketing Platform*.
- v Après l'installation initiale, pour réenregistrer d'autres produits que Marketing Platform, utilisez configTool avec la commande -r et -o pour écraser les propriétés existantes.

L'utilitaire configTool utilise des noms de produits en tant que paramètres avec les commandes permettant d'enregistrer et de désactiver les produits. Dans la révision 8.5.0 d'IBM Marketing Software, de nombreux produits ont changé de nom. Toutefois, les noms reconnus par configTool n'ont pas changé. Les noms de produits utilisables avec configTool sont répertoriés ci-après avec les noms actuels des produits.

| Nom du produit                                                        | Nom utilisé dans configTool |
|-----------------------------------------------------------------------|-----------------------------|
| Marketing Platform                                                    | Gestionnaire                |
| Campaign                                                              | Campaign                    |
| Distributed Marketing                                                 | Collaborate                 |
| eMessage                                                              | emessage                    |
| Interact                                                              | interact                    |
| Optimisation des contacts                                             | Optimisation                |
| <b>Marketing Operations</b>                                           | Plan                        |
| <b>Opportunity Detect</b>                                             | Detect                      |
| IBM SPSS Modeler Advantage Enterprise<br>Marketing Management Edition | <b>SPSS</b>                 |
| Digital Analytics                                                     | Coremetrics                 |

*Tableau 10. Noms de produits pour l'enregistrement et l'annulation de l'enregistrement de configTool*

#### **-u** *productName*

Annule l'enregistrement d'une application spécifiée par *productName*. Il n'est pas nécessaire d'inclure un chemin vers la catégorie du produit. Le nom du produit est suffisant et il est obligatoire. Ce processus supprime toutes les propriétés et tous les paramètres de configuration du produit.

#### **Options**

#### **-o**

Lorsqu'elle est utilisée avec -i ou -r, cette option écrase une catégorie ou un enregistrement de produit (noeud) existant.

Utilisée avec -d, cette option vous permet de supprimer une catégorie (noeud) qui ne dispose pas du lien **Supprimer catégorie** dans la page Configuration.

#### **Exemples**

• Importez les paramètres de configuration à partir du fichier Product config.xml situé dans le répertoire conf de l'installation de Marketing Platform.

configTool -i -p "Affinium" -f Product\_config.xml

v Importez l'un des modèles de source de données Campaign fournis dans la partition Campaign par défaut, partition1. L'exemple suppose que vous avez placé le modèle de source de données Oracle, OracleTemplate.xml, dans le répertoire tools/bin de l'installation de Marketing Platform.

configTool -i -p "Affinium|Campaign|partitions|partition1|dataSources" -f OracleTemplate.xml

Exportez tous les paramètres de configuration dans le fichier myConfig.xml situé dans le répertoire D:\backups.

configTool -x -f D:\backups\myConfig.xml

- v Exportez une partition de Campaign existante (complète avec entrées de source de données), enregistrez-la dans un fichier partitionTemplate.xml, situé dans le répertoire par défaut tools/bin de l'installation de Marketing Platform. configTool -x -p "Affinium|Campaign|partitions|partition1" -f partitionTemplate.xml
- v Enregistrez manuellement une application nommée nom\_produit à l'aide d'un fichier app\_config.xml situé dans le répertoire par défaut tools/bin de l'installation de Marketing Platform, puis forcez l'écrasement d'un enregistrement existant de cette application.

configTool -r product Name -f app\_config.xml -o

- v Annulez l'enregistrement d'une application nom\_produit. configTool -u nom\_produit
- v Exécutez la commande suivante pour activer la fonction encodeCSV : configTool -vp -p "Affinium|Plan|umoConfiguration" -f MarketingOperations\_Home\conf\Plan\_encodeProperty\_11.1.xml

# <span id="page-32-0"></span>**Avant de contacter le support technique d'IBM**

Si vous rencontrez un problème que vous ne parvenez pas à résoudre en consultant la documentation, le correspondant désigné pour le support technique de votre entreprise peut contacter le support technique d'IBM. Utilisez les instructions de cette section pour garantir la résolution efficace de votre problème.

Si vous n'êtes pas le correspondant désigné pour le support technique dans votre société, contactez l'administrateur IBM pour plus d'informations.

**Remarque :** Le support technique n'écrit ni ne crée aucun script d'API. Pour obtenir une aide relative à l'implémentation de nos offres d'API, prenez contact avec IBM Professional Services.

#### **Informations à réunir**

Avant de contacter le support technique d'IBM, rassemblez les informations suivantes :

- v Une brève description de la nature du problème rencontré
- v Les messages d'erreur détaillés s'affichant lorsque le problème se produit
- v La liste des étapes complètes permettant de reproduire l'erreur.
- v les fichiers journaux, fichiers de session, fichiers de configuration et fichiers de données connexes
- v Les informations sur l'environnement de votre système et de votre produit , que vous pouvez obtenir en procédant comme indiqué dans la section "Informations système".

#### **Informations système**

Lorsque vous appellerez le support technique d'IBM, vous devrez sans doute fournir des informations relatives à votre environnement.

Si le problème rencontré ne vous empêche pas de vous connecter, vous trouverez la plupart de ces informations sur la page A propos de, qui fournit des informations sur les applications IBM installées.

Vous pouvez accéder à la page A propos de en sélectionnant **Aide > A propos de**. Si vous ne pouvez pas accéder à la page A propos de, recherchez un fichier version.txt situé dans le répertoire d'installation de votre application.

#### **Informations de contact du support technique d'IBM**

Pour savoir comment contacter le support technique IBM, consultez le site Web de support technique IBM : [\(http://www.ibm.com/support/entry/portal/](http://www.ibm.com/support/entry/portal/open_service_request) [open\\_service\\_request\)](http://www.ibm.com/support/entry/portal/open_service_request).

**Remarque :** Pour entrer une demande de support, vous devez vous connecter avec un compte IBM. Ce compte doit être lié à votre numéro de client IBM. Pour en savoir plus sur l'association de votre compte à votre numéro de client IBM, accédez à **Ressources de support > ESS (Entitled Software Support)** dans le portail du support.

# <span id="page-34-0"></span>**Remarques**

Le présent document a été développé pour des produits et des services proposés aux Etats-Unis.

Le présent document peut contenir des informations ou des références concernant certains produits, logiciels ou services IBM non annoncés dans ce pays. Pour plus de détails, référez-vous aux documents d'annonce disponibles dans votre pays, ou adressez-vous à votre partenaire commercial IBM. Toute référence à un produit, logiciel ou service IBM n'implique pas que seul ce produit, logiciel ou service puisse être utilisé. Tout autre élément fonctionnellement équivalent peut être utilisé, s'il n'enfreint aucun droit d'IBM. Il est de la responsabilité de l'utilisateur d'évaluer et de vérifier lui-même les installations et applications réalisées avec des produits, logiciels ou services non expressément référencés par IBM.

IBM peut détenir des brevets ou des demandes de brevet couvrant les produits mentionnés dans le présent document. La remise de ce document ne vous donne aucun droit de licence sur ces brevets ou demandes de brevet. Si vous désirez recevoir des informations concernant l'acquisition de licences, veuillez en faire la demande par écrit à l'adresse suivante :

IBM Director of Licensing IBM Corporation North Castle Drive Armonk, NY 10504-1785 U.S.

Les informations sur les licences concernant les produits utilisant un jeu de caractères double octet peuvent être obtenues par écrit à l'adresse suivante :

Intellectual Property Licensing Legal and Intellectual Property Law IBM Japan, Ltd. 19-21, N

Le paragraphe suivant ne s'applique ni au Royaume-Uni, ni dans aucun pays dans lequel il serait contraire aux lois locales : LE PRESENT DOCUMENT EST LIVRE "EN L'ETAT" SANS AUCUNE GARANTIE EXPLICITE OU IMPLICITE. IBM DECLINE NOTAMMENT TOUTE RESPONSABILITE RELATIVE A CES INFORMATIONS EN CAS DE CONTREFACON AINSI QU'EN CAS DE DEFAUT D'APTITUDE A L'EXECUTION D'UN TRAVAIL DONNE. Certaines juridictions n'autorisent pas l'exclusion des garanties implicites, auquel cas l'exclusion ci-dessus ne vous sera pas applicable.

Le présent document peut contenir des inexactitudes ou des coquilles. Ce document est mis à jour périodiquement. Chaque nouvelle édition inclut les mises à jour. IBM peut, à tout moment et sans préavis, modifier les produits et logiciels décrits dans ce document.

Les références à des sites Web non IBM sont fournies à titre d'information uniquement et n'impliquent en aucun cas une adhésion aux données qu'ils contiennent. Les éléments figurant sur ces sites Web ne font pas partie des éléments du présent produit IBM et l'utilisation de ces sites relève de votre seule responsabilité.

IBM pourra utiliser ou diffuser, de toute manière qu'elle jugera appropriée et sans aucune obligation de sa part, tout ou partie des informations qui lui seront fournies.

Les licenciés souhaitant obtenir des informations permettant : (i) l'échange des données entre des logiciels créés de façon indépendante et d'autres logiciels (dont celui-ci), et (ii) l'utilisation mutuelle des données ainsi échangées, doivent adresser leur demande à :

IBM Corporation B1WA LKG1 550 King Street Littleton, MA 01460-1250 U.S.A.

Ces informations peuvent être soumises à des conditions particulières, prévoyant notamment le paiement d'une redevance.

Le logiciel sous licence décrit dans ce document et tous les éléments sous licence disponibles s'y rapportant sont fournis par IBM conformément aux dispositions de l'ICA (IBM Customer Agreement), des Conditions internationales d'utilisation des logiciels IBM ou de tout autre accord équivalent.

Les données de performance indiquées dans ce document ont été déterminées dans un environnement contrôlé. Par conséquent, les résultats peuvent varier de manière significative selon l'environnement d'exploitation utilisé. Certaines mesures évaluées sur des systèmes en cours de développement ne sont pas garanties sur tous les systèmes disponibles. En outre, elles peuvent résulter d'extrapolations. Les résultats peuvent donc varier. Il incombe aux utilisateurs de ce document de vérifier si ces données sont applicables à leur environnement d'exploitation.

Les informations concernant des produits non IBM ont été obtenues auprès des fournisseurs de ces produits, par l'intermédiaire d'annonces publiques ou via d'autres sources disponibles. IBM n'a pas testé ces produits et ne peut confirmer l'exactitude de leurs performances ni leur compatibilité. Elle ne peut recevoir aucune réclamation concernant des produits non IBM. Toute question concernant les performances de produits non IBM doit être adressée aux fournisseurs de ces produits.

Toute instruction relative aux intentions d'IBM pour ses opérations à venir est susceptible d'être modifiée ou annulée sans préavis, et doit être considérée uniquement comme un objectif.

Tous les tarifs indiqués sont les prix de vente actuels suggérés par IBM et sont susceptibles d'être modifiés sans préavis. Les tarifs appliqués peuvent varier selon les revendeurs.

Le présent document peut contenir des exemples de données et de rapports utilisés couramment dans l'environnement professionnel. Ces exemples mentionnent des noms fictifs de personnes, de sociétés, de marques ou de produits à des fins illustratives ou explicatives uniquement. Toute ressemblance avec des noms de personnes, de sociétés ou des données réelles serait purement fortuite.

#### LICENCE DE COPYRIGHT :

Le présent logiciel contient des exemples de programmes d'application en langage source destinés à illustrer les techniques de programmation sur différentes plateformes d'exploitation. Vous avez le droit de copier, de modifier et de distribuer ces exemples de programmes sous quelque forme que ce soit et sans paiement d'aucune redevance à IBM, à des fins de développement, d'utilisation, de vente ou de distribution de programmes d'application conformes aux interfaces de programmation des plateformes pour lesquels ils ont été écrits ou aux interfaces de programmation. Ces exemples de programmes n'ont pas été rigoureusement testés dans toutes les conditions. Par conséquent, IBM ne peut garantir expressément ou

implicitement la fiabilité, la maintenabilité ou le fonctionnement de ces programmes. Les exemples de programmes sont fournis "EN L'ETAT" sans garantie d'aucune sorte. IBM ne sera en aucun cas responsable des dommages directs, indirects, particuliers ou autres dommages liés à l'utilisation de ces programmes.

Si vous visualisez ces informations en ligne, il se peut que les photographies et illustrations en couleur n'apparaissent pas à l'écran.

### <span id="page-36-0"></span>**Marques**

IBM, le logo IBM et ibm.com sont des marques ou des marques déposées d'International Business Machines Corp. dans diverses juridictions à travers le monde. Les autres noms de produit et service peuvent être des marques d'IBM ou d'autres sociétés. La liste actualisée de toutes les marques d'IBM est disponible sur la page Web Copyright and trademark information à www.ibm.com/legal/ copytrade.shtml.

### **Règles de confidentialité et conditions d'utilisation**

Les Logiciels IBM, y compris les Logiciels sous forme de services ("Offres Logiciels") peuvent utiliser des cookies ou d'autres technologies pour collecter des informations sur l'utilisation des produits, améliorer l'acquis utilisateur final, personnaliser les interactions avec celui-ci, ou dans d'autres buts. Un cookie est une donnée qu'un site Web peut envoyer à votre navigateur et qui peut ensuite être stockée sur votre ordinateur sous la forme d'une balise identifiant ce dernier. Bien souvent, aucune information personnelle identifiable n'est collectée par les Offres Logiciels. Si la présente Offre Logiciels utilise des cookies pour collecter des informations personnelles identifiables, des informations spécifiques sur cette utilisation sont fournies ci-dessous.

Selon la configuration déployée, la présente Offre Logiciels peut utiliser des cookies de session et des cookies persistants destinés à collecter le nom et le mot de passe des utilisateurs pour les fonctions de gestion des session et d'authentification, pour faciliter l'utilisation des produits, ou pour d'autres objectifs de suivi de l'utilisation ou fonctionnels. Ces cookies peuvent être désactivés mais leur désactivation élimine également la fonctionnalité qu'ils activent.

Diverses juridictions régulent la collecte d'informations personnelles via les cookies et autres technologies similaires. Si les configurations déployées de cette Offre Logiciels vous permettent, en tant que client, de collecter des informations permettant d'identifier les utilisateurs par l'intermédiaire de cookies ou par d'autres techniques, vous devez solliciter un avis juridique sur la réglementation applicable à ce type de collecte, notamment en termes d'information et de consentement.

IBM demande à ses clients (1) de fournir un lien clair et visible vers les conditions d'utilisation et la politique de protection des renseignements personnels du site Web du Client, ainsi qu'un lien vers la collecte de données et les pratiques d'utilisation d'IBM et du Client, (2) de signaler que les cookies et les images de pistage (clear gifs/web beacons) sont copiés sur l'ordinateur du visiteur par IBM au nom du Client, et de fournir une explication sur l'objectif et l'utilisation de ces technologies, et (1) selon les conditions requises par la loi, d'obtenir le consentement des visiteurs du site Web avant de placer les cookies et les images de pistage déposés par le Client ou par IBM au nom du Client sur leurs machines.

Pour plus d'informations sur l'utilisation à ces fins des différentes technologies, y compris celle des cookies, consultez les Points principaux de la Déclaration IBM de confidentialité sur Internet à l'adresse http://www.ibm.com/privacy/details/us/ en dans la section intitulée "Cookies, Web Beacons and Other Technologies."

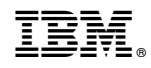

Imprimé en France